1

**353221E** 01/20

# **BIRCHER Smart Access**

///BBC

# **Herkules 2E**

Radarowy czujnik ruchu do bram przemysłowych

## **Oryginalna instrukcja obsługi**

### **1 Wprowadzenie**

## **1.1 Zakres dostawy i niezbędne narzędzia**

Opakowanie zawiera następujące elementy: **A** czujnik ruchu Herkules 2E z fabrycznym siedmiożyłowym okablowaniem (10 m)

- **B** samoprzylepny szablon do wiercenia
- **C** instrukcję obsługi

#### **Narzędzia zalecane do montażu:**

- drabina
- taśma miernicza
- poziomica
- wiertarka z wiertłem o średnicy 5 mm
- wkrętarka elektryczna z bitem pasującym do śrub montażowych
- obcęgi do zdejmowania izolacji AWG 4 (średnica 5 mm) do płaszcza kabla
- obcęgi do zdejmowania izolacji AWG 26 (średnica 0,20 mm<sup>2</sup>) do pojedynczych przewodników

#### **Inne polecane przy montażu części:**

- śruby montażowe (2 szt.) do nawierconych otworów o średnicy 5 mm
- pilot zdalnej obsługi RegloBeam 2

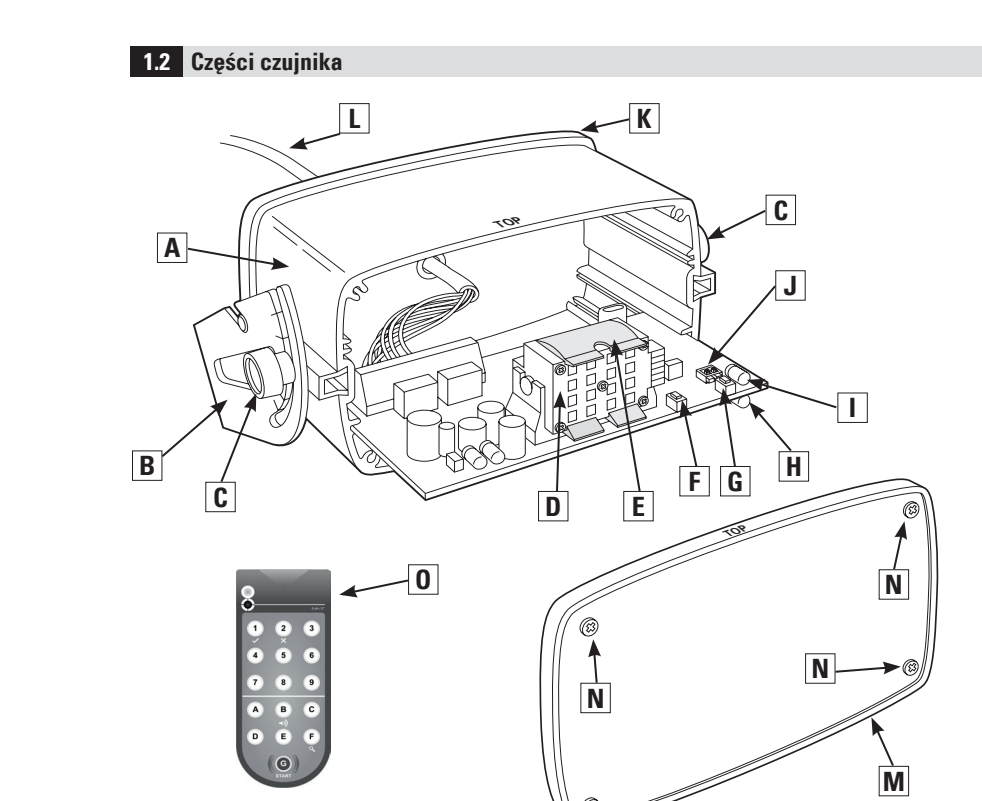

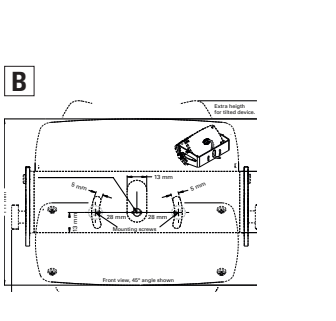

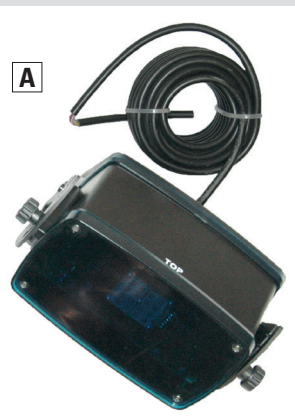

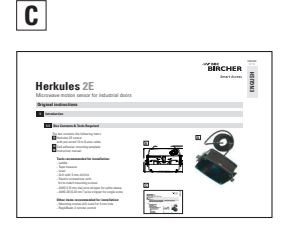

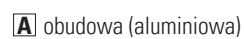

- **B** uchwyt montażowy
- **C** śruby ręczne (2 szt.) do nastawiania kąta nachylenia
- **D** moduł planarny radaru
- **E** klips do rozpoznawania szerokiego pola (korzystanie z ustawienia szerokiego pola – rozdział 6.3)

**F** lewy przycisk **L** umożliwiający wybór funkcji

**G** prawy przycisk **R** umożliwiający

- wybór wartości
- **H** dioda sygnalizacyjna 1 (zielona dioda)
- **I** dioda sygnalizacyjna 2 (czerwona dioda)
- **J** mikroprzełącznik DIP (adresowanie pilota zdalnej obsługi 1–4)
- **K** ścianka tylna
- **L** kabel przyłączeniowy
- **M** pokrywa przednia
- **N** śruby pokrywy (4 szt.)
- **O** pilot zdalnej obsługi RegloBeam 2 niezbędny, aby mieć dostęp do wszystkich funkcji

#### **2.1 Szczególne wskazówki**

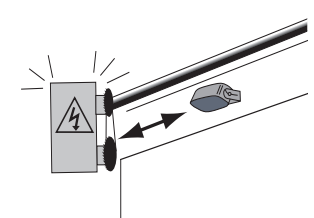

Czujnik musi być zamontowany stabilnie na równym podłożu. Należy unikać wibracji.

#### **2.2 Instrukcja montażu**

1. Należy odkręcić śruby ręczne i wyjąć moduł czujnika z uchwytu montażowego.

radaru.

2. Należy przykleić samoprzylepny szablon do wiercenia do ściany lub sufitu i nawiercić otwory w przewidzianych miejscach. Po ich wywierceniu należy usunąć szablon.

Obiekty takie jak wentylatory, rośliny, flagi itd. nie mogą wchodzić w strefę detekcji

odoc

- 3. Należy przeciągnąć kabel przez otwór w uchwycie montażowym. Aby uzyskać pożądany kąt nachylenia, należy przygotować kabel o odpowiedniej długości.
- 4. Należy przykręcić uchwyt montażowy do ściany lub sufitu.
- 5. Należy zamocować czujnik w uchwycie montażowym. Należy przy tym tak ustawić sworznie i śruby czujnika, aby były skierowane w stronę otworów w uchwycie montażowym. Należy upewnić się, że czujnik jest dobrze założony z obu stron. Należy dokręcić śruby ręczne.
- 6. Należy podłączyć kabel do silnika bramy (schemat połączeń można znaleźć w instrukcji silnika bramy).

# **Idealna pozycja montażu** Pośrodku nad bramą

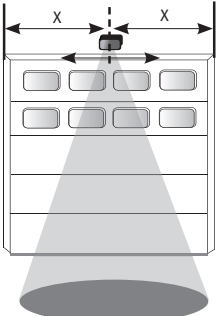

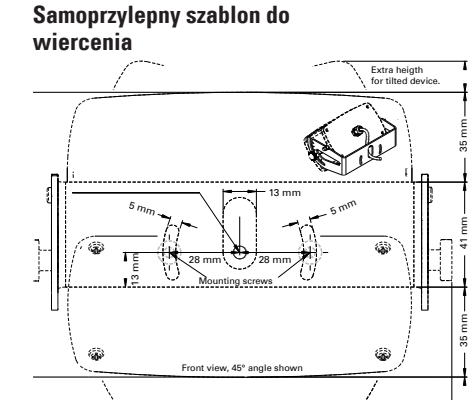

Przeszkody mogą negatywnie wpływać na działanie czujnika. Należy upewnić się, że pole widzenia czujnika jest niczym nieograniczone.

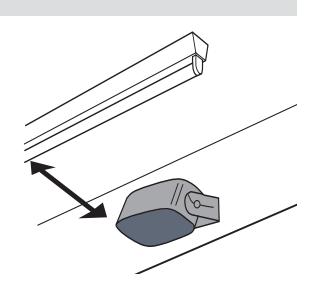

Nie należy montować czujnika w bezpośredniej bliskości fosforowych źródeł światła ani lamp HID.

#### **Montaż czujnika na uchwycie**

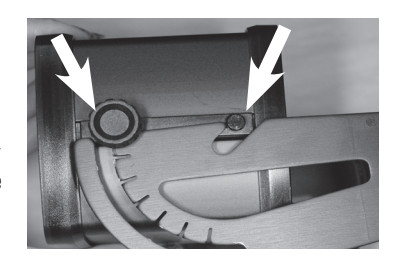

#### **Opcjonalny montaż na suficie**

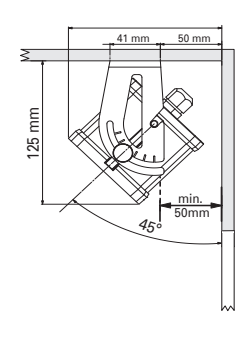

#### **2.3 Kąt nachylenia**

Po zamontowaniu czujnika należy ustawić kąt nachylenia zgodnie z pożądaną wielkością pola. Aby ustawić kąt nachylenia, należy poluzować śruby ręczne z boku czujnika i przestawić czujnik zgodnie z rysunkiem poniżej. Zakres nastaw mieści się w przedziale od 0 do 90° (co 15°) i jest zaznaczony na uchwycie montażowym. Na ogół kąt nachylenia mieści się w przedziale od 30 do 45°.

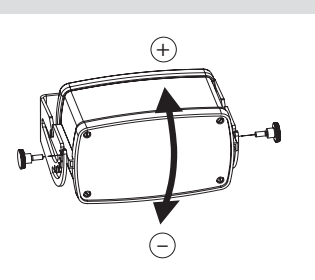

13 mm

13 mm

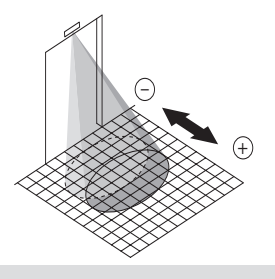

#### **2.4 Kąt nachylenia**

Przy określonych zastosowaniach należy pochylić czujnik (nie jest to zalecane, należy tak postępować tylko w szczególnych okolicznościach). W tym celu należy poluzować śruby ręczne i wyjąć czujnik z uchwytu. Gdy uzyska się dostęp do śrub montażowych, należy je odkręcić na tyle, aby można było obracać uchwyt i zmieniać nachylenie czujnika.

**Przykłady zastosowań, w których zmieniono kąt nachylenia**

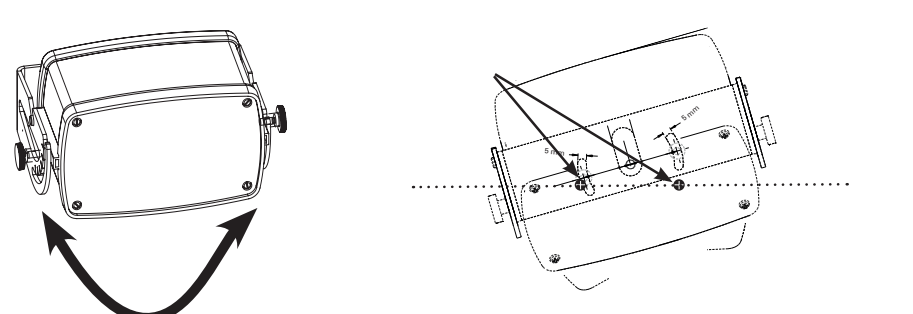

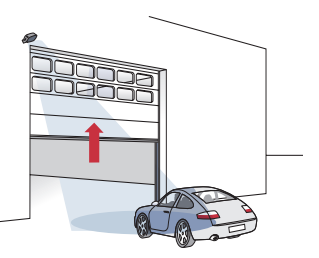

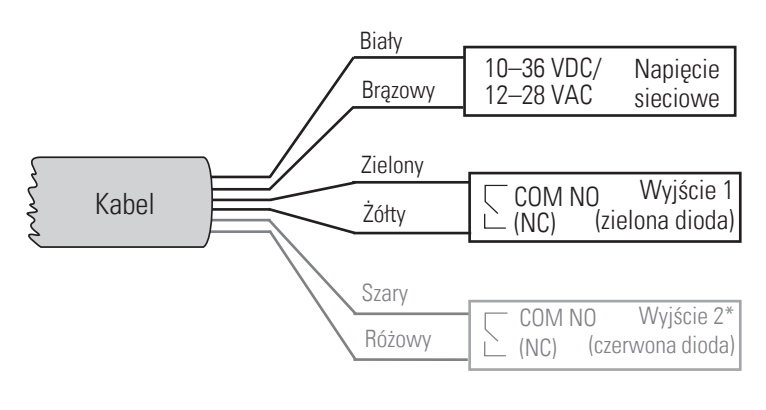

Szczegółowe dane dotyczące wyjścia 1 można znaleźć w tabeli na stronie 5 i 6

\*Ustawienie fabryczne = wyjście 2 wył.

Szczegółowe dane dotyczące wyjścia 2 można znaleźć w tabeli na stronie 5 i 6

#### **3.1 Uruchamianie**

Kolejność uruchamiania po podłączeniu czujnika do źródła prądu:

- zielona i czerwona dioda zaczynają powoli migać,
- zielona dioda nadal szybko miga.

#### **4 Pilot zdalnej obsługi RegloBeam 2 – wprowadzenie**

**4.1 Budowa pilota zdalnej obsługi RegloBeam 2**

Czujnik Herkules 2E można łatwo i wygodnie programować za pomocą pilota zdalnej obsługi RegloBeam 2, stojąc na ziemi. Transfer danych między pilotem RegloBeam 2 a czujnikiem Herkules 2E zachodzi poprzez port podczerwieni w obu kierunkach, a więc zarówno do czujnika, jak i od niego. Ustawione wartości są odczytywane z pilota RegloBeam 2 bezpośrednio po zaprogramowaniu i wyświetlane do kontroli. Dzięki temu można mieć pewność, że urządzenie jest prawidłowo zaprogramowane.

**F Function Remote**

**Output Configuration Output #1 (Green LED)** (Red LED) **C**

**Field size/ Sensitivity Output #1**

**Output Hold Time Output #1**  Output #2 **F 1 F 2** 0.2 sec 0.5 sec 1.0 sec **2.0 sec\*** 5.0 sec Pulse on exit Output steadily on **\* Factory Settings** \*\* Factory Settings for output 2

**Values/ Mounting Height <sup>A</sup>** 2.0 – 2.5 m 2.5 – 3.0 m 3.0 – 4.0 m **4.0 – 5.0 m \***

**Herkules 2E 350841A** 12/15

**Vehicles forward\*** People forward\*\* People/vehicles fwd People/veh bkwd

X-small/least sens. Small/less sens. Medium/norm sens. **Large/very sens.\***

#### **Migające przyciski na pilocie RegloBeam 2 oznaczają, że nie udało się w pełni przesłać danych.**

Należy chronić port podczerwieni przed bezpośrednim promieniowaniem słonecznym bądź pochodzącym z innych źródeł.

#### **4.2 Uruchamianie pilota zdalnej obsługi RegloBeam 2**

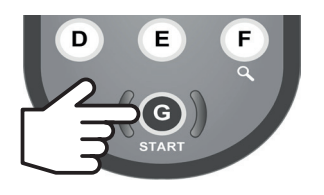

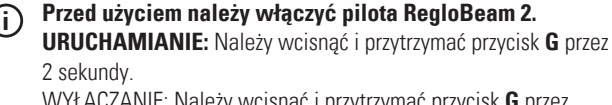

WYŁĄCZANIE: Należy wcisnąć i przytrzymać przycisk **G** przez 2 sekundy.

\*Jeżeli żaden przycisk nie zostanie wciśnięty, pilot zdalnej obsługi wyłączy się automatycznie po 2 minutach.

**E**

**D**

- **A** nadajnik/odbiornik (na podczerwień)
- **B** dioda stanu

**A B**

**C**

- **C** klawisze numeryczne (od 1 do 9)
- **D** przyciski funkcyjne (od A do F)
- **E** przycisk Start:
	- a) uruchamianie (należy trzymać przycisk wciśnięty przez 2 s) B) nawiązanie połączenia z czujnikiem
- **F** Skrócona instrukcja obsługi pilota zdalnej obsługi (w przegródce pokrywy komory baterii)
	- Instrukcja ta jest zawarta w zakresie dostawy każdego urządzenia Herkules 2E.

#### **4.3 Nawiązywanie połączenia z czujnikiem**

Komunikacja między pilotem RegloBeam 2 a czujnikiem zachodzi w obu kierunkach, tzn. ustawienia zmienione na czujniku są przez niego natychmiast przesyłane z powrotem do pilota. Jeżeli w ciągu 2 minut od zaprogramowania parametru zostanie wprowadzony kolejny parametr, nie trzeba ponownie wciskać przycisku  $\mathbb{G}$ , aby nawiązać połączenie.

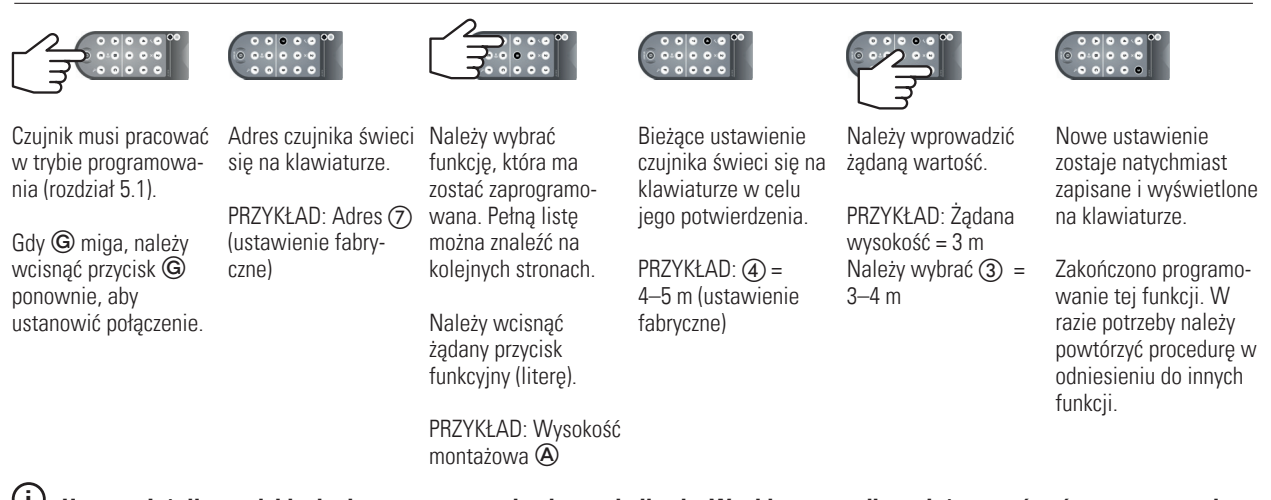

**i Uwaga: Jeżeli przyciski migają, programowanie nie powiodło się. W takim przypadku należy powtórzyć programowanie.**

#### **5 Funkcje i ustawienia – programowanie za pomocą pilota zdalnej obsługi**

#### **5.1 Nawiązywanie połączenia z czujnikiem**

Połączenie między pilotem RegloBeam 2 a czujnikiem Herkules 2E można nawiązać tylko wtedy, gdy czujnik znajduje się w trybie programowania (jest odblokowany). Tryb programowania jest aktywny po włączeniu czujnika. Ze względów bezpieczeństwa tryb ten jest automa-

Tryb programowania można aktywować w następujący sposób:

tycznie wyłączany po 30 minutach od wprowadzenia ostatniego ustawienia. Czujnik można w każdej chwili zablokować. W tym celu należy wcisnąć przyciski  $\left( \mathsf{F} \right)$  (8), a następnie przycisk  $\left( 8 \right)$ .

**R**

**L**

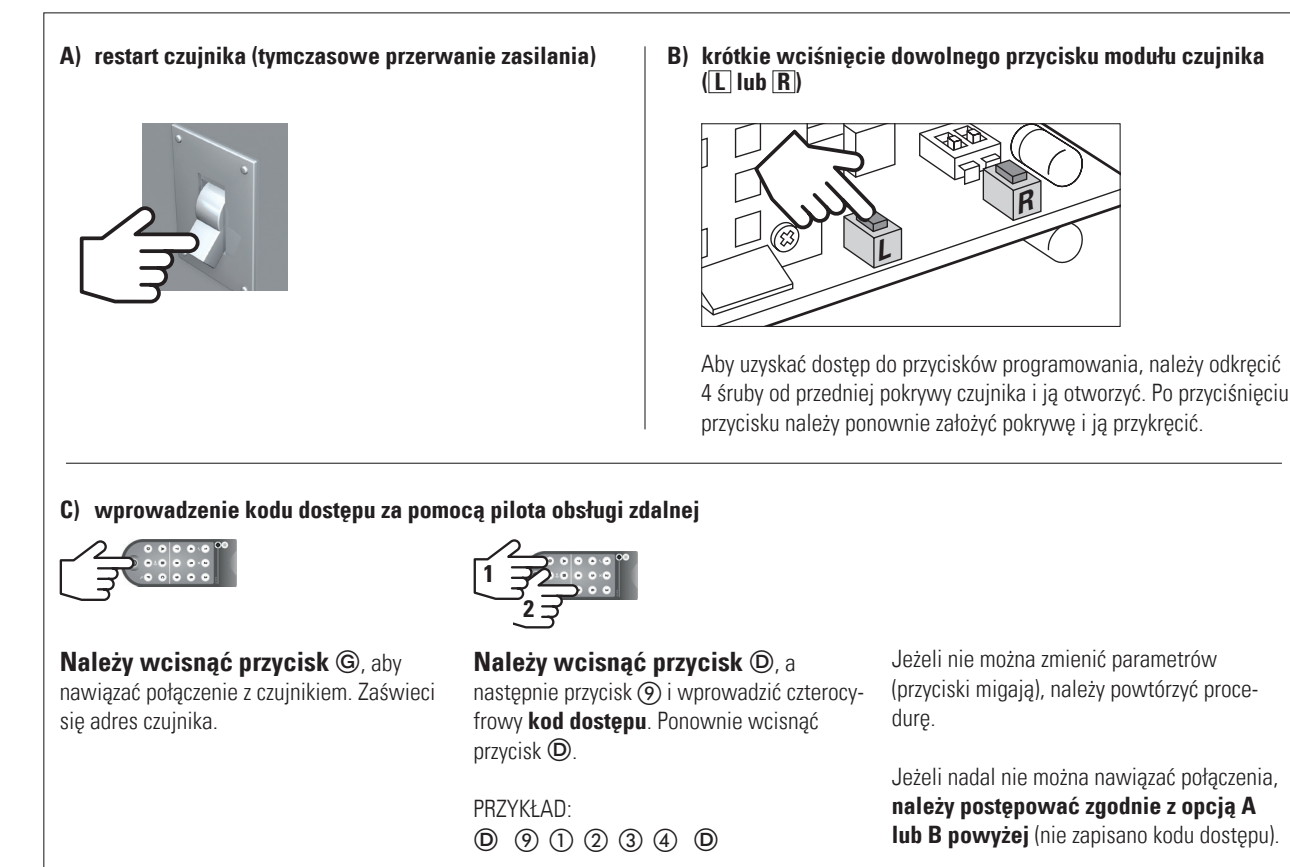

Czujnik przejdzie w tryb programowania.

Jeżeli nie można zmienić parametrów (przyciski migają), należy powtórzyć procedurę.

Jeżeli nadal nie można nawiązać połączenia, **należy postępować zgodnie z opcją A lub B powyżej** (nie zapisano kodu dostępu).

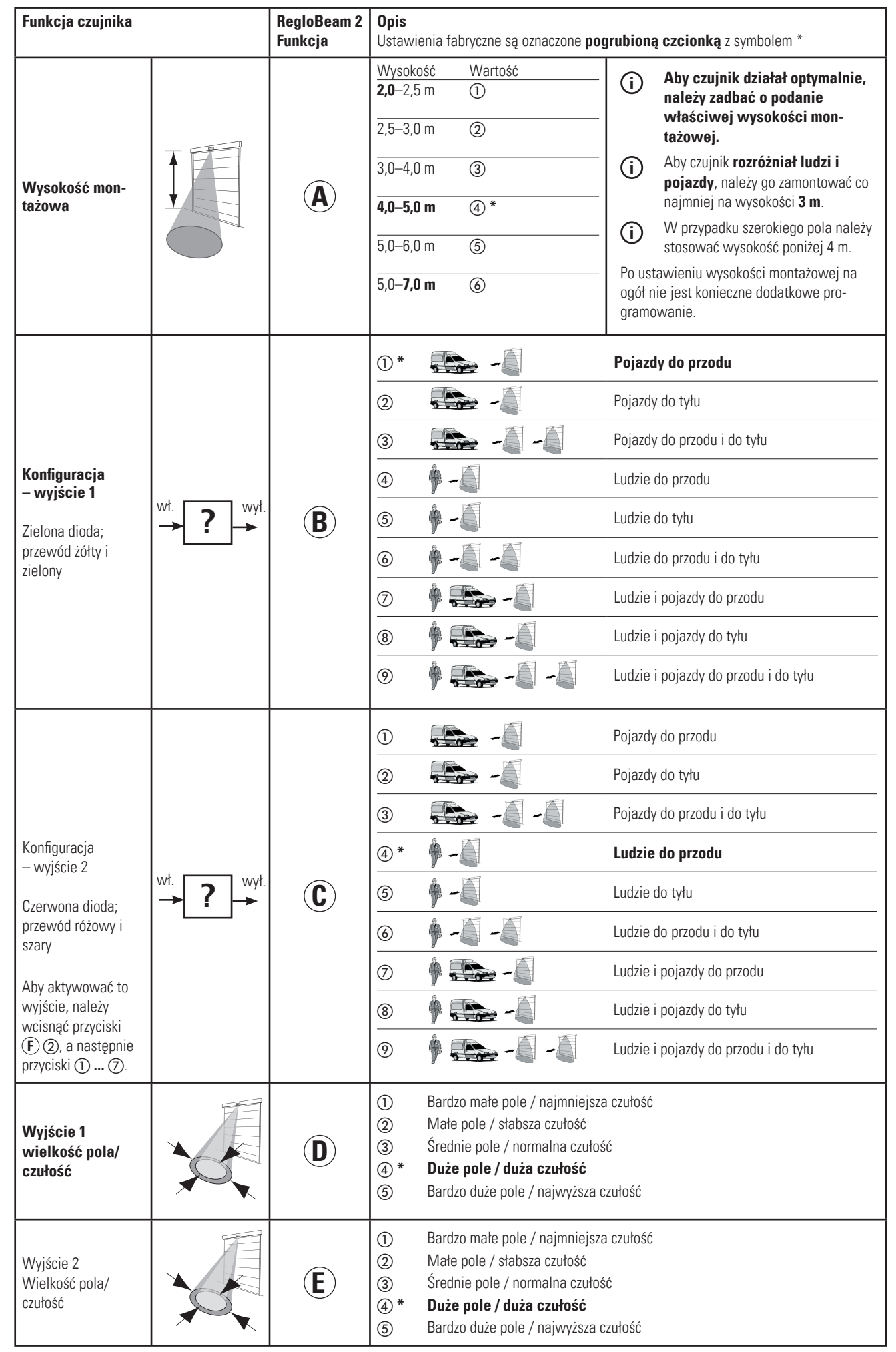

\* Ustawienie fabryczne

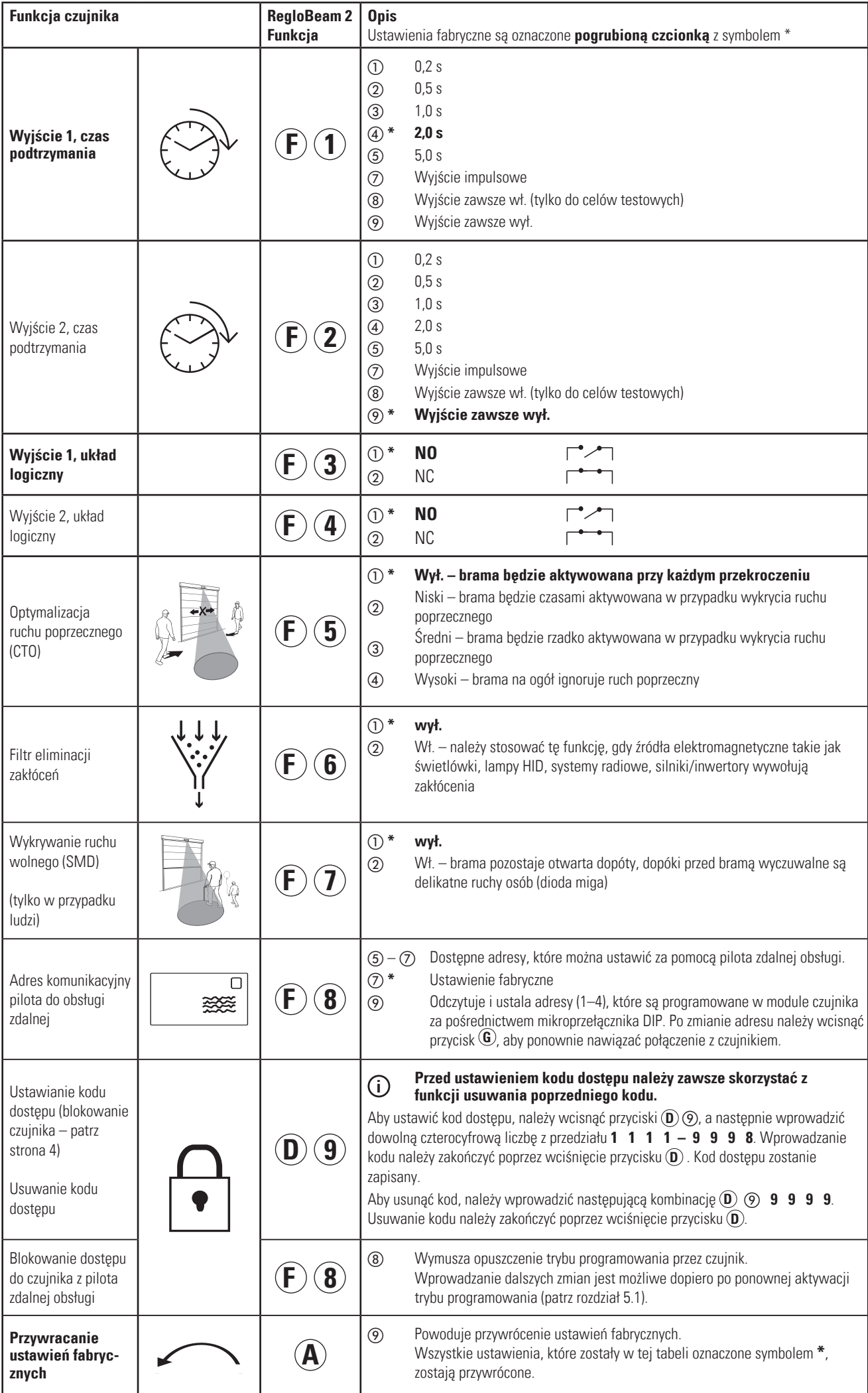

#### **6 Funkcje i ustawienia – programowanie czujnika za pomocą przycisków czujnika**

Jeżeli pilot zdalnej obsługi nie jest dostępny, niektóre ważne funkcje można zaprogramować za pomocą przycisków na module czujnika. Konfiguracja wszystkich pozostałych funkcji musi odbywać się za pomocą

- pilota zdalnej obsługi.
- **1. Aby dostać się do przycisków, należy** odkręcić wszystkie śruby przedniej pokrywy i ją zdjąć.
- **2. Aby** uruchomić tryb programowania, należy jednocześnie krótko wcisnąć przyciski **L i R**.
- **3.** Aby zmienić funkcję, należy wcisnąć przycisk **L.** Każde wciśnięcie przycisku powoduje zwiększenie numeru funkcji o 1. Po ostatniej funkcji program powraca z powrotem do pierwszej funkcji. Czerwona dioda poprzez miganie wskazuje numer aktywowanej funkcji.
- **4.** Aby zmienić wartość, należy wcisnąć przycisk **R.** Każde wciśnięcie przycisku powoduje zwiększenie wartości o 1. Po osiągnięciu ostatniej wartości program powraca z powrotem do pierwszej wartości.
- **5. Aby** opuścić tryb programowania, należy jednocześnie krótko wcisnąć przyciski **L i R**. Można też odczekać 25 s, aż czujnik opuści go automatycznie.

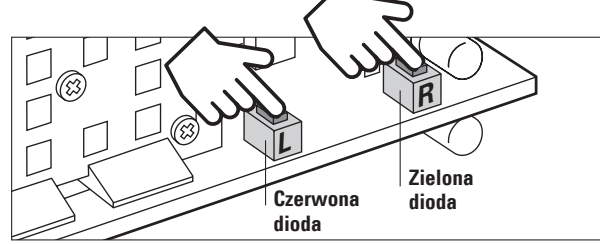

**6. Należy ponownie założyć przednią pokrywę i przykręcić wszystkie 4 śruby.**

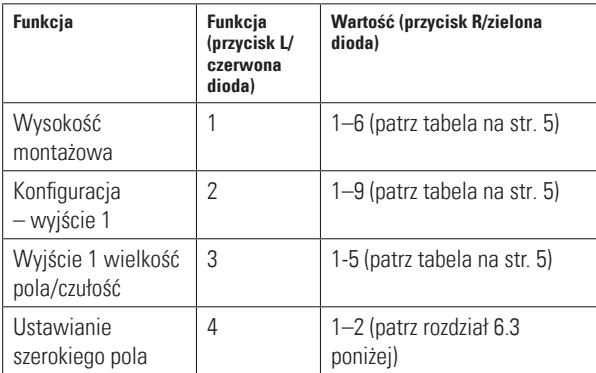

#### **6.3 Szerokie pole**

#### **1. Aktywacja ustawiania szerokiego pola**

Jeżeli chcemy korzystać z funkcji rozpoznawania szerokiego pola, należy poczynić następujące kroki w zakresie programowania i zamontować klips będący wyposażeniem dodatkowym w module czujnika.

#### **Czujnik nie funkcjonuje prawidłowo, jeżeli korzystamy z klipsa bez wprowadzenia odpowiednich ustawień szerokiego pola i odwrotnie. i**

Ustawienie szerokiego pola jest dostępne tylko w przypadku, gdy wysokość montażowa nie przekracza 4 m. W przypadku wybrania większej wysokości montażowej nie można aktywować ustawienia szerokiego pola.

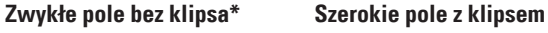

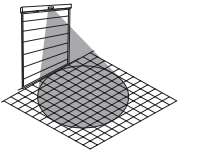

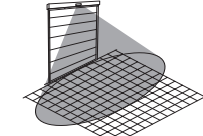

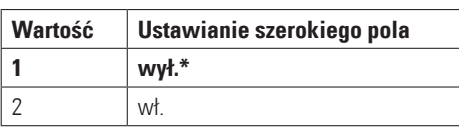

\* Ustawienie fabryczne

#### **6.1 Przywracanie ustawień fabrycznych**

- jednoczesne wciśnięcie przycisków **L** i **R** i przytrzymanie ich przez **8 s**.
- Co 2 sekundy na chwilę zapala się jedna dioda.
- Po 8 s zapalają się obie diody.
- Po zwolnieniu obu przycisków następuje zakończenie procesu przywracania ustawień fabrycznych.

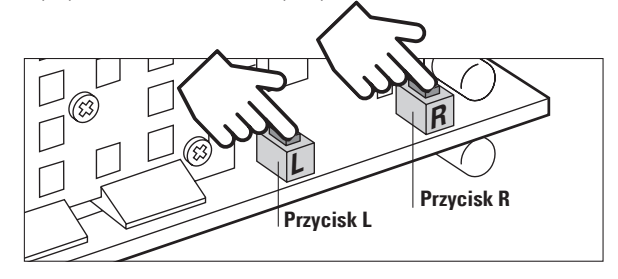

#### **6.2 Programowanie adresów 1–4 (za pomocą mikroprzełącznika DIP na czujniku)**

Aby dostać się do mikroprzełącznika DIP, należy odkręcić 4 śruby przedniej pokrywy czujnika i ją zdemontować (dodatkowe informacje można znaleźć w rozdziale 1.2). Po zakończeniu adresowania należy ponownie dobrze przykręcić pokrywę.

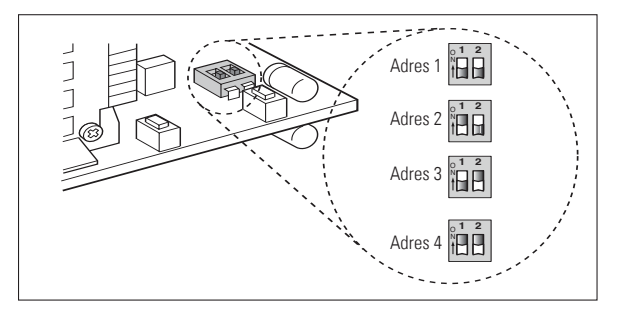

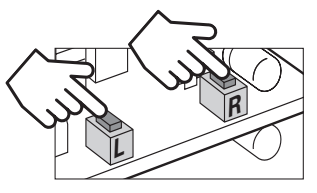

**Aby** uruchomić tryb programowania, należy jednocześnie krótko wcisnąć przyciski **L** i **R**.

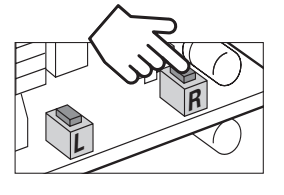

W celu aktywacji funkcji szerokiego pola należy kliknąć przycisk **R** jednokrotnie, a w celu dezaktywacji dwukrotnie (ustawienie fabryczne = wył.). Zielona dioda miga odpowiednio często w celu potwierdzenia wyboru.

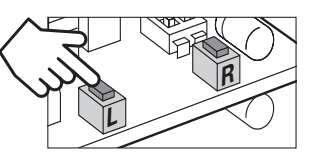

**Należy wcisnąć przycisk L** 3 razy, aby otworzyć konfigurację funkcji szerokiego pola. Czerwona dioda miga 4 razy.

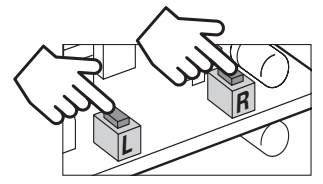

**Aby** opuścić tryb programowania, należy jednocześnie krótko wcisnąć przyciski **L** i **R**.

**Zmiany zostaną natychmiast zapisane.**

#### **7 Usuwanie usterek**

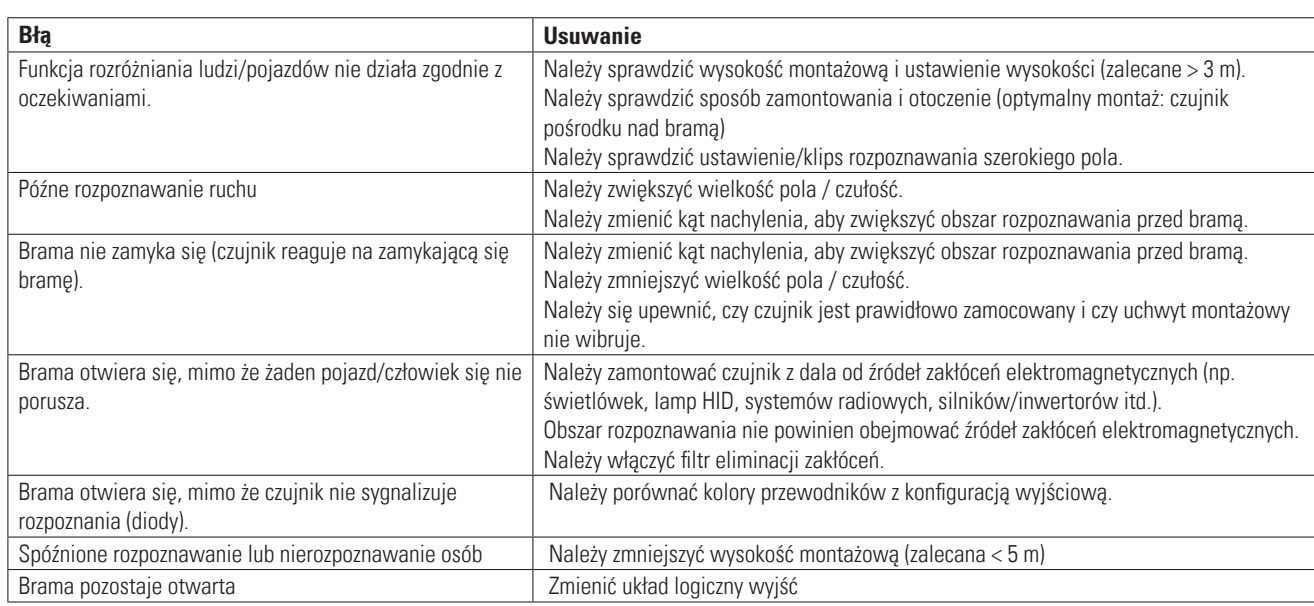

#### **8 Parametry techniczne**

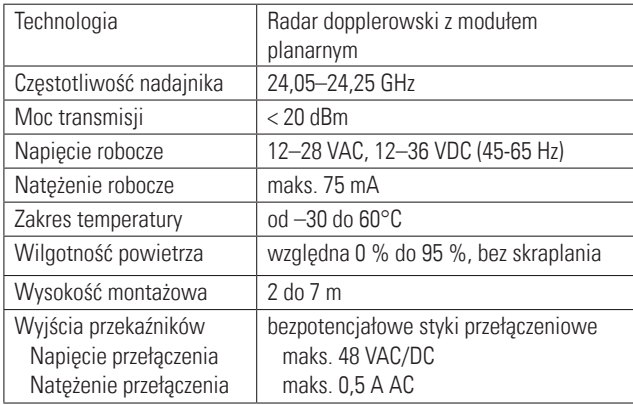

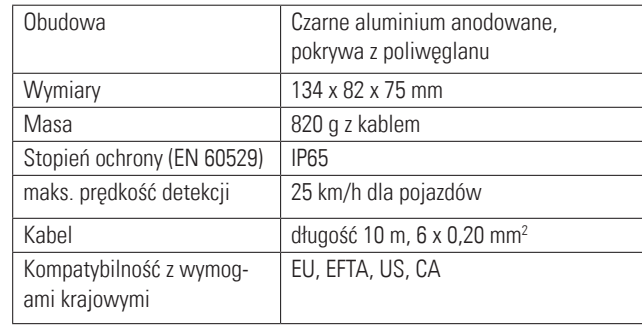

#### **9 Deklaracja zgodności UE**

 $C \in$ 

Patrz załącznik

#### **10 WEEE**

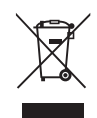

Urządzenia oznaczone tym symbolem należy utylizować osobno, zgodnie z prawem krajowym dotyczącym ekologicznego usuwania, przetwarzania i recyklingu urządzeń elektrycznych i elektronicznych.

#### **11 Certyfikat FCC**

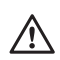

Niniejsze urządzenie spełnia wymagania zawarte w części 15 przepisów FCC oraz wymagania normy RSS-210 organizacji Industry Canada.

**Ostrzeżenie:** Dokonanie zmian lub modyfikacji urządzenia może skutkować wygaśnięciem pozwolenia na jego eksploatację, wydanego przez FCC.

#### **12 Kontakt**

**BBC Bircher Smart Access**, BBC Bircher AG, Wiesengasse 20, CH-8222 Beringen, www.bircher.com

Made in China / Designed in Switzerland